# **Desenvolvimento de um** *Website* **para Feira dos Produtores Rurais de Xanxerê/SC - Hora da Feira**

#### **Carlos Eduardo Sbardella Souza, Emanuele Ferrazzo de Freitas, Fernanda Batistello Maciel, Julia Cacciatori, Maria Eduarda Maroli**

Instituto Federal de Santa Catarina-Campus Xanxerê Caixa Postal 89820-000 – Xanxerê – SC – Brazil

julia.c261@aluno.ifsc.edu.br, carlos.ss2004@aluno.ifsc.edu.br, fernanda.bm26@aluno.ifsc.edu.br, emanuele.ff@aluno.ifsc.edu.br, maria.m25@aluno.ifsc.edu.br

*Resumo. Em uma pesquisa de campo realizada pelos integrantes do grupo na região (Xanxerê-SC), foi reconhecida uma falta de conhecimento em relação às feiras locais. Esses eventos não apenas movimentam a economia do município, mas também oferecem oportunidades para a troca de conhecimento entre o vendedor e o comprador, além de, também, ser uma fonte acessível de produtos frescos e valores que muitas vezes não são encontrados em mercados. O site proposto pelos alunos busca trazer informações sobre as feiras realizadas para os usuários, incluindo, ainda, os produtos disponíveis nestas feiras. Serão disponibilizadas várias abas contendo categorias específicas dos produtos, facilitando a pesquisa por itens, preços e também contato dos fornecedores.*

*Abstract. In a field research carried out by members of the group in the region (Xanxerê-SC), it is notable that there is a lack of knowledge about local fairs. These events not only move the city's economy, but also provide opportunities for the exchange of knowledge between seller and consumer, as well as being an affordable source of fresh products and prices that are often not found in markets. The website seeks to provide users with information about the fairs held, including the products available at these fairs. Several tabs containing specific categories of products will be available, making the search for items, prices and also the contact suppliers easy.*

#### **1. Introdução**

Segundo dados da Secretaria de Agricultura Familiar e Cooperativismo SAF/MAPA (2019), a economia nacional e mundial, juntamente com a agricultura familiar tiveram grande importância, já que está presente nas mesas de todos os brasileiros, sendo responsável por produtos como o arroz, feijão, mandioca, ovos, suínos e aves. Presente em quase 90% dos municípios do Brasil, representando 35% do Produto Interno Bruto (PIB) nacional juntamente com referências obtidas no último Censo Agropecuário do IBGE, demonstram que a agricultura familiar do Brasil abrange 3.897.408 estabelecimentos rurais, sendo estes caracterizados na maioria com pequenas extensões de terra, utilizando-se como base no monocultivo e policultivo, sendo as mesmas herdadas ou alugadas de terceiros.

"As feiras livres possuem uma importância cultural antiga, que remonta à história mundial"(CUNHA, 2018, p.1). No Brasil tiveram origem ibérica, trazidas de Portugal, no período da colonização (Almeida, 2009; Lucena e Cruz, 2011; Matos, 2005), representam hoje a preservação de relações sociais e culturais, representando a

autonomia dos produtores rurais, como também o fortalecimento de laços locais. Sua importância se dá no abastecimento de produtos de características naturais, sendo saudáveis e com preços acessíveis, garantindo segurança alimentar, sendo o produtor o responsável por todo o processo de produção. Grande parte de produtos do meio agrícola são comercializados rapidamente, pelo simples fato de serem caracterizados como perecíveis, os quais apresentam uma curta validade, menos agrotóxicos e maior confiabilidade.

### **1.1 Objetivo Geral**

O objetivo geral deste trabalho é desenvolver um *website* para auxiliar os produtores da agricultura familiar da região de Xanxerê/SC na comercialização de produtos orgânicos cultivados individualmente.

#### **1.1.1 Objetivos Específicos**

- Desenvolver um *website* para comercialização de produtos cultivados por pequenos agricultores;
- Alcançar, principalmente, compradores interessados nas feiras e seus produtos para venda, focando em pessoas de mais idade;
- Integrar as feiras locais ao contexto da cidade, interligando o meio rural com o urbano;
- Promover o comércio local da cidade.

#### **2. Trabalhos Relacionados**

Uma vez já apresentada brevemente sobre a importância das feiras de agricultura familiar na região, destacamos como meio de pesquisa a elaboração de um quadro comparativo com o objetivo de encontrar *softwares* semelhantes que auxiliam na venda de produtos rurais como também no contato produtor-cliente.

Com isso, as pesquisas de aplicativos ou *websites* foram feitas através de tecnologia de mecanismos de busca denominada como *Google*, com algumas palavras-chaves: aplicativos voltados para feiras de agricultura familiar; venda de produtos rurais; plataforma de comércio rural; sites de feiras agrícolas, entre outros conceitos. Suas funções foram de maneira brevemente analisadas através da utilização do serviço da *App Store*, no qual os mesmos foram instalados em celulares de alguns dos integrantes do grupo de pesquisa para a análise de suas funcionalidades principais.

Em seguida, escolhidos 05 (cinco) *softwares* mais semelhantes com o *software* o qual foi desenvolvido, para uma descrição de suas funcionalidades. As pesquisas realizadas encontram-se na tabela comparativa de soluções semelhantes (Tabela 1).

#### **2.1 Tabela Comparativa de Soluções Semelhantes**

Através do processo inicial da metodologia apresentada, foi criada uma tabela comparativa de softwares semelhantes ao software que será desenvolvido (Tabela 1), por meio da análises de funcionalidades totais dos mesmos.

| Nome                  | Site/<br>App | Função                                                                                            | Perfil<br>de<br>Usuario | Entregas | Categorias<br>de<br>Produtos | Contato<br>com<br>Produtores | Meus<br>Pedidos | <b>Blog</b> |
|-----------------------|--------------|---------------------------------------------------------------------------------------------------|-------------------------|----------|------------------------------|------------------------------|-----------------|-------------|
| <b>SOS Feira</b>      | Site         | Seu objetivo é<br>proporcionar uma boa<br>comodidade na<br>aquisição de<br>hortifrutigranjeiros.  | X                       | X        | X                            |                              | X               |             |
| Emporio<br>Alimentos  | Site         | Comercialização de<br>cereais, grãos, produtos<br>100% naturais.                                  | X                       | X        | X                            |                              | X               | X           |
| Caixa<br>Colonial     | Site         | Loja virtual para a<br>venda de produtos<br>típicos e artesanais.                                 | X                       | X        | X                            |                              | X               |             |
| Hora da<br>Feira      | Site         | Comercialização de<br>produtos da agricultura<br>familiar de Xanxerê                              | X                       | X        | X                            | X                            | X               |             |
| Feira<br><b>Nossa</b> | App          | Comercialização de<br>produtos da agricultura<br>familiar e estímulo do<br>empreendedorismo rural | X                       | X        | X                            |                              |                 |             |

**Tabela 1. Comparação entre aplicativos**

#### **Fonte: Autor**

Estas soluções apresentadas de tal forma, semelhantes umas às outras, têm diferenciais em suas perspectivas, contendo em seus sistemas: perfis de usuários, projetos de entrega, categorias de produtos, alguns outros contendo funcionalidades como blog, contato com produtores e meus pedidos.

Para apresentação de *softwares* semelhantes, dos 05 (cinco) selecionados, apenas 02 (dois) foram escolhidos para serem esclarecidos, os quais mais identificados semelhantes ao que foi desenvolvido pelos integrantes do grupo, apresentando características e funcionalidades parecidas entre os mesmos, os quais os distinguem dos outros.

#### **2.2 Detalhamento de Soluções Semelhantes**

Nesta etapa foram selecionados 1(um) aplicativo móvel: Feira Nossa e 1(um) site: SoS Feira, para o detalhamento de soluções semelhantes, os quais apresentam maiores semelhanças ao que foi desenvolvido pela equipe.

# **2.2.1 SOS FEIRA**

O SOS Feira é um site com o principal objetivo, a comercialização de produtos frescos e com ótima qualidade, por meio de entregas diretamente do campo para a mesa do consumidor.

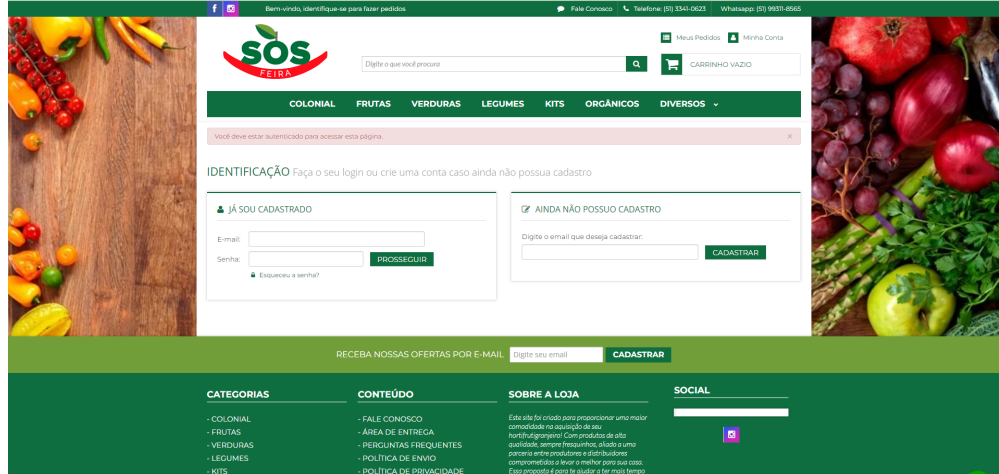

**Figura 1: Tela de cadastro do SOS Feira.**

**Fonte: Print screen da tela de cadastro do SOS Feira (2022).**

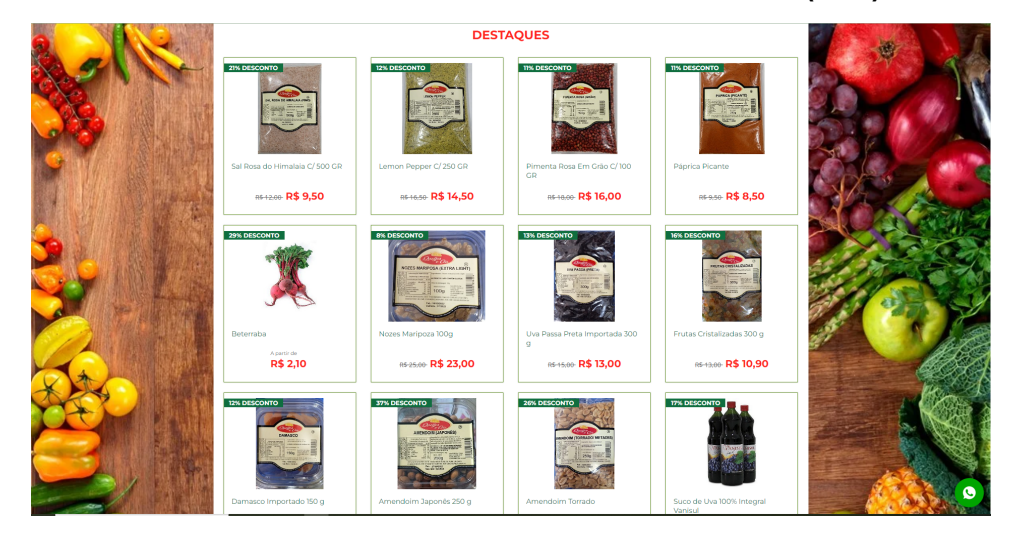

**Figura 2: Tela de destaques do SOS Feira.**

**Fonte: Print screen da tela de destaques do SOS Feira (2022).**

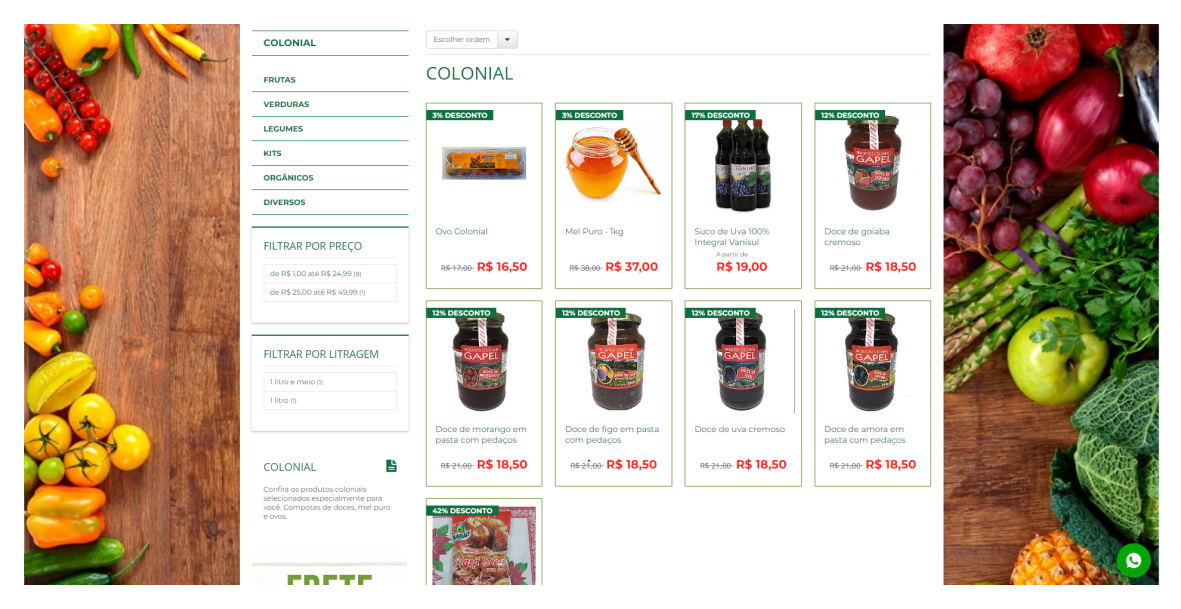

**Figura 3: Tela de categorias do SOS Feira.**

#### **Fonte: Print screen da tela de categorias do SOS Feira (2022).**

# **2.2.2 FEIRA NOSSA**

O aplicativo Feira Nossa, além de servir como um canal direto de relacionamento entre agricultor e consumidor, a plataforma visa trabalhar com um sistema de agendamento para a entrega dos pedidos na feira, permitindo assim que os clientes vão até o ponto de entrega em horários distintos, incluindo entrega domiciliar ou retirada na propriedade.

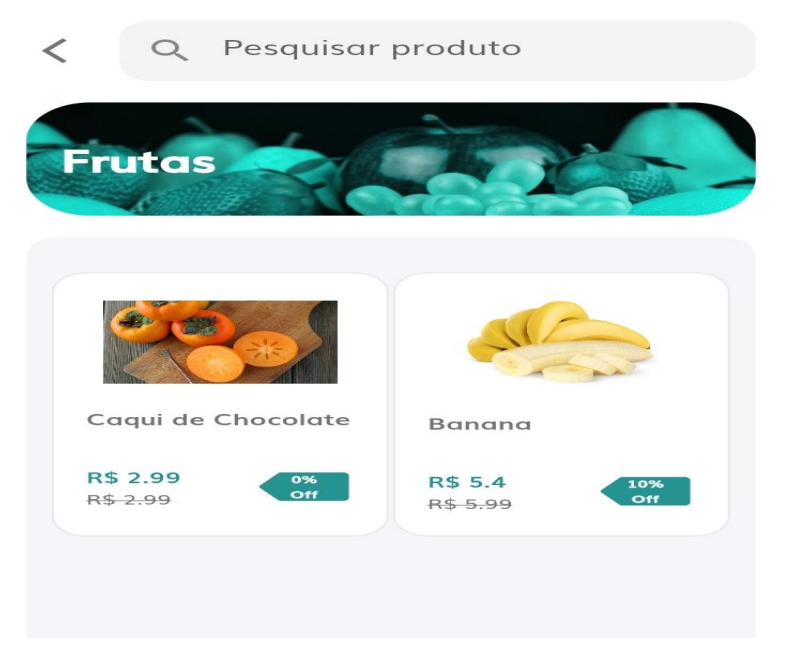

**Figura 4. Tela de categorias do APP Feira Nossa.**

**Fonte: Print screen da tela de categorias do Feira Nossa, 2022.**

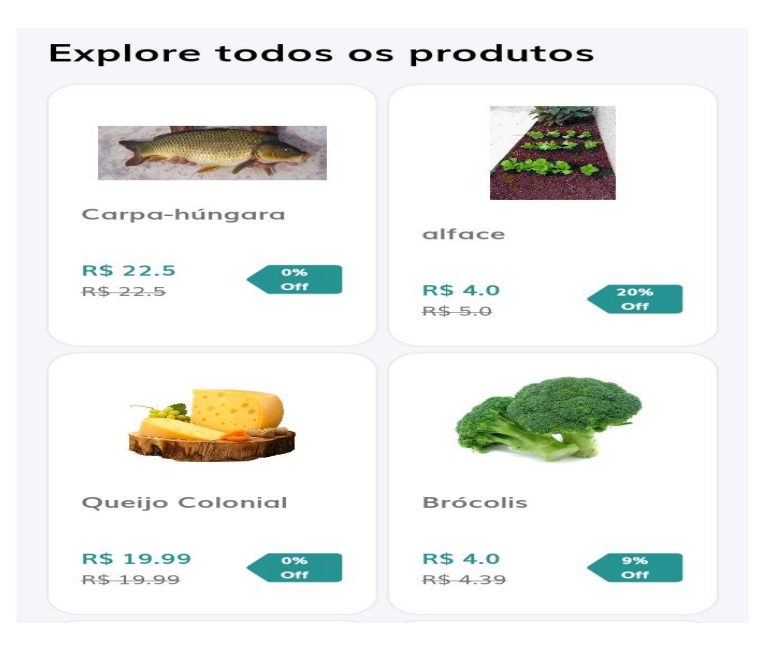

**Figura 5. Tela de destaques do APP Feira Nossa..**

**Fonte: Print screen da tela de categorias do Feira Nossa, 2022.**

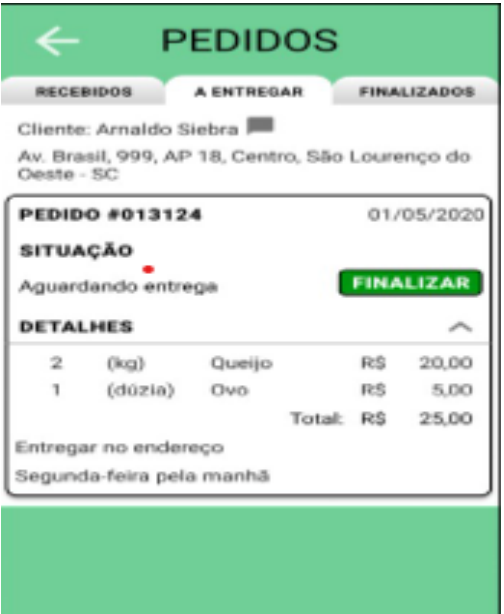

**Figura 6: Tela de pedidos do APP Feira Nossa.**

**Fonte:** *Printscreen* **da tela de pedidos do Feira Nossa (2022).**

#### **3. Fundamentação Teórica**

No processo para o desenvolvimento do trabalho integrador serão utilizados *softwares* selecionados onde estarão presentes algumas das linguagens de programação mais conhecidas na área como o PHP, JavaScript e SQL.

### **3.1. HTML**

HTML é a sigla de *HyperText Markup Language*, expressão inglesa que significa "Linguagem de Marcação de Hipertexto". Consiste em uma linguagem de marcação utilizada para produção de páginas na web, que permite a criação de documentos que podem ser lidos em praticamente qualquer tipo de computador e transmitidos pela internet.

Os *browsers* (navegadores) identificam as tags e apresentam a página conforme está especificada. Um documento em HTML é um texto simples, que pode ser editado no Bloco de Notas (*Windows*) ou Editor de Texto (Mac) e transformado em hipertexto.

"HTML é projetado, tanto quanto possível, para ser retrocompatível com navegadores web existentes. As novas funções são construídas sobre funções existentes e permitem que você forneça conteúdo compatível para navegadores antigos." (Mark Pilgrim)

A linguagem HTML foi criada por Tim Barners Lee na década de 1990. As especificações da linguagem são controladas pela W3C (*World Wide Web Consortium*).

"HTML (Linguagem de Marcação de HiperTexto) é o bloco de construção mais básico da web. Define o significado e a estrutura do conteúdo da web. Outras tecnologias além do HTML geralmente são usadas para descrever a aparência/apresentação (CSS) ou a funcionalidade/comportamento (JavaScript) de uma página da web." (*MDN Mozilla Developer Network*).

# **3.2. JavaScript**

JavaScript (às vezes abreviado para JS) é uma linguagem interpretada e baseada em objetos com funções de primeira classe, mais conhecida como a linguagem de script para páginas Web, mas usada também em vários outros ambientes sem browser, tais como *node.js*, *Apache CouchDB* e *Adobe Acrobat*. O JavaScript é uma linguagem baseada em protótipos, multi-paradigma e dinâmica, suportando estilos de orientação a objetos, imperativos e declarativos (como por exemplo a programação funcional).

Segundo a *Mozilla Foundation* (2022), atual nome da antiga Netscape Communications Corporations, empresa responsável pela criação do JS, "JavaScript é uma linguagem de programação, leve, interpretada, orientada a objetos, baseada em protótipos e em first-class functions (funções de primeira classe), mais conhecida como a linguagem de script da Internet."

"JavaScript é uma linguagem de programação que permite o desenvolvedor implementar itens complexos em páginas web — toda vez que uma página da web faz mais do que simplesmente mostrar ao usuário informação estática — mostrando conteúdo que se atualiza em um intervalo de tempo, mapas interativos ou gráficos 2D/3D animados, etc." (*MDN*)

#### **3.3. CSS**

CSS é a sigla para o termo em inglês *Cascading Style Sheets* que, traduzido para o português, significa Folha de Estilo em Cascatas.

O CSS pode ser usado para estilizar um documento muito básico de texto — por exemplo, alterando a cor e tamanho dos títulos e links. Pode ser usado para criar layout — por exemplo, transformando uma simples coluna de texto em um layout (en-US) com uma área de conteúdo principal e um sidebar (barra lateral) para as informações relacionadas. Pode até ser usado para efeitos tais como animação.

CSS é uma linguagem baseada em regras. O desenvolvedor define regras especificando grupos de estilo que devem ser aplicados para elementos particulares ou grupos de elementos na página web.

#### **3.4. Heidi SQL**

HeidiSQL é uma ferramenta de administração gratuita e de código aberto para MariaDB, MySQL, bem como Microsoft SQL Server, PostgreSQL e SQLite. Sua base de código foi originalmente retirada do próprio software MySQL-Front 2.5 de Ansgar Becker.

# **3.5. PHP**

"O PHP (um acrônimo recursivo para PHP: *Hypertext Preprocessor*) é uma linguagem de *script open source* de uso geral, muito utilizada, e especialmente adequada para o desenvolvimento *web* e que pode ser embutida dentro do HTML." (PHP.net)

PHP é uma linguagem de programação voltada para o desenvolvimento de aplicações para a *web*, favorecendo a conexão entre os servidores e a interface do usuário. Ele é aplicado na programação que acontece em um servidor da *web* responsável por rodar a aplicação ou, mais frequentemente, um *site*.

#### **3.6. Bootstrap**

Bootstrap é um *framework front-end* que fornece estruturas de CSS para a criação de *sites* e aplicações responsivas de forma rápida e simples. Além disso, pode lidar com *sites* de *desktop* e páginas de dispositivos móveis da mesma forma.

Originalmente, o Bootstrap foi desenvolvido para o Twitter por um grupo de desenvolvedores liderados por Mark Otto e Jacob Thornton Logo e se tornou uma das estruturas de *front-end* e projetos de código aberto mais populares do mundo.

Antes de ser uma estrutura de código-fonte aberto, o Bootstrap era conhecido como *Twitter Blueprint*. Após alguns meses de desenvolvimento, o Twitter realizou sua primeira *Hack Week*: o projeto ganhou uma grande popularidade quando desenvolvedores de todos os níveis de habilidade usaram o *framework* sem qualquer orientação externa. Após o evento, ele serviu como guia de estilo para o desenvolvimento de ferramentas internas na empresa por mais de um ano antes de seu lançamento se tornar público.

#### **3.7. DIAGRAMAS UML**

"UML (Unified Modeling Language) é uma família de notações gráficas, apoiada por um metamodelo único, que ajuda na descrição e no projeto de sistemas de *software*, particularmente daqueles construídos utilizando o estilo orientado a objetos." (Martin Fowler, Cap. 1)

Na linguagem de modelagem unificada (*UML*), o diagrama de caso de uso resume os detalhes dos usuários do seu sistema (também conhecidos como atores) e as interações deles com o sistema. Para criar um, use um conjunto de símbolos e conectores especializados. Um bom diagrama de caso de uso ajuda sua equipe a representar e discutir:

- Cenários em que o sistema ou aplicativo interage com pessoas, organizações ou sistemas externos;
- Metas que o sistema ou aplicativo ajuda essas entidades (conhecidas como atores) a atingir;
- O escopo do sistema.

# **3.7.1 Diagrama de Caso de Uso**

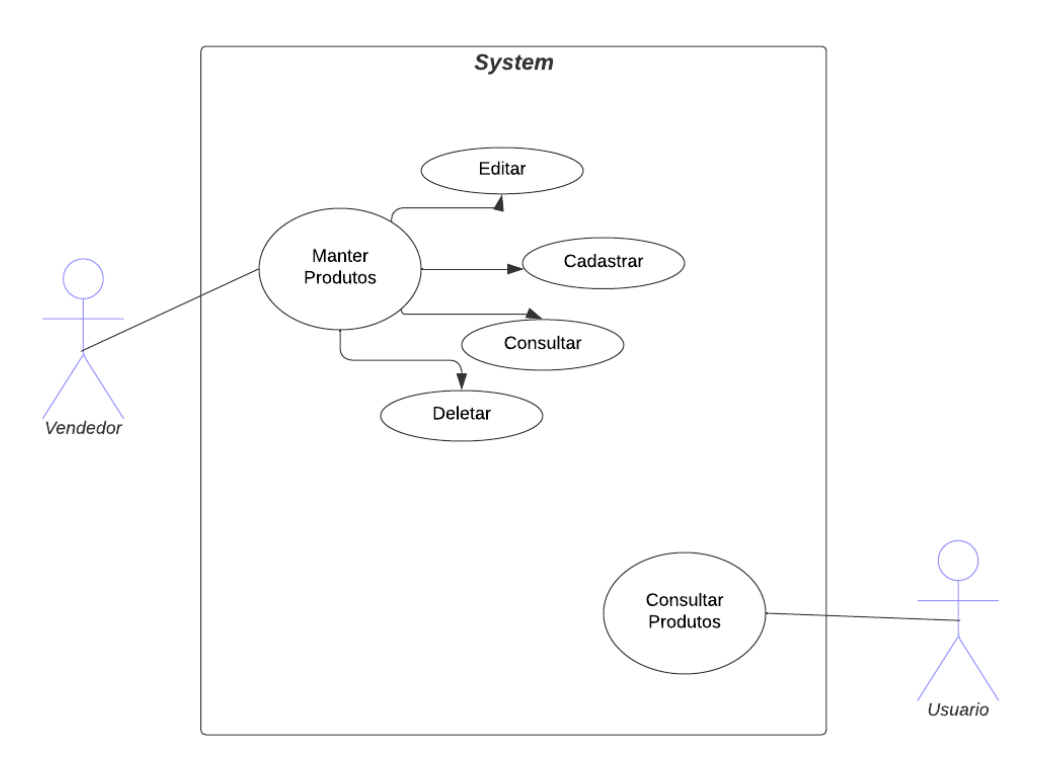

**Figura 7. Diagrama de Caso de Uso.**

**Fonte: Autor.**

### **3.7.2 Diagrama de Classe**

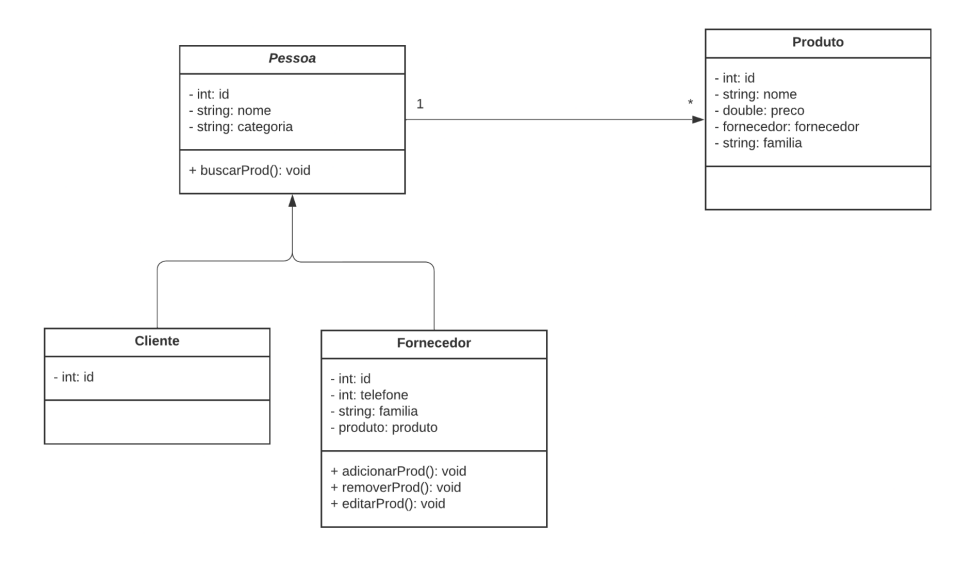

# **Figura 7. Diagrama de Classe.**

#### **Fonte: Autor.**

#### **4. Metodologia**

Utilizando de pesquisas de campo e auxílio dos professores da Instituição Federal de Xanxerê, desenvolvemos o Hora Da Feira para melhor acesso da população ao conhecimento das feiras locais. Com a utilização de HTML5, CSS, Javascript e banco de dados, para o funcionamento e facilidade de uso, este trabalho é responsivo e se adapta a uma grande variedade de aparelhos, sejam celulares ou computadores.

Tendo a participação e aceitação dos feirantes locais para a utilização de imagens de seus produtos em nosso site, serão anunciados estes mesmos produtos além das informações dos fornecedores tais como número de telefone, nome e outros meios de contato. O *website* apresentará várias páginas para que essas funções possam ser cumpridas, como discorremos no tópico abaixo.

# **4.1 Tela Principal**

A Tela Principal será a primeira página que o usuário verá assim que acessar o *site*, contendo botões para diferentes opções de entrada. Há duas formas de acesso, uma destas sendo como um usuário comum, o comprador, que apenas deseja observar os itens anunciados para venda pelos fornecedores. Em outra página, temos o acesso do administrador, utilizado para que o feirante possa cadastrar seus produtos e colocá-los à venda, inserindo seus dados para contato.

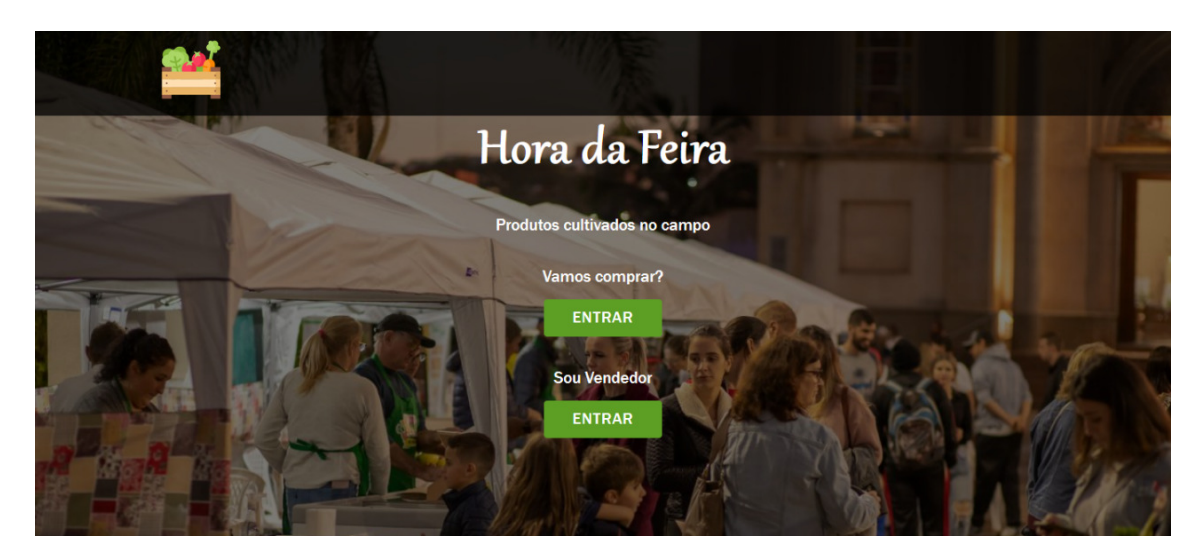

**Figura 7. Tela principal hora da feira. Fonte: Autor.**

#### **4.2 Categorias**

Após entrar no Hora da Feira como um comprador, poderá ser visto várias abas de escolha de categorias de produtos, variando de frutas e legumes até massas. Ao passar o mouse por cima de uma das categorias, as outras ficarão mais opacas, assim facilitando a visualização de qual categoria escolherá.

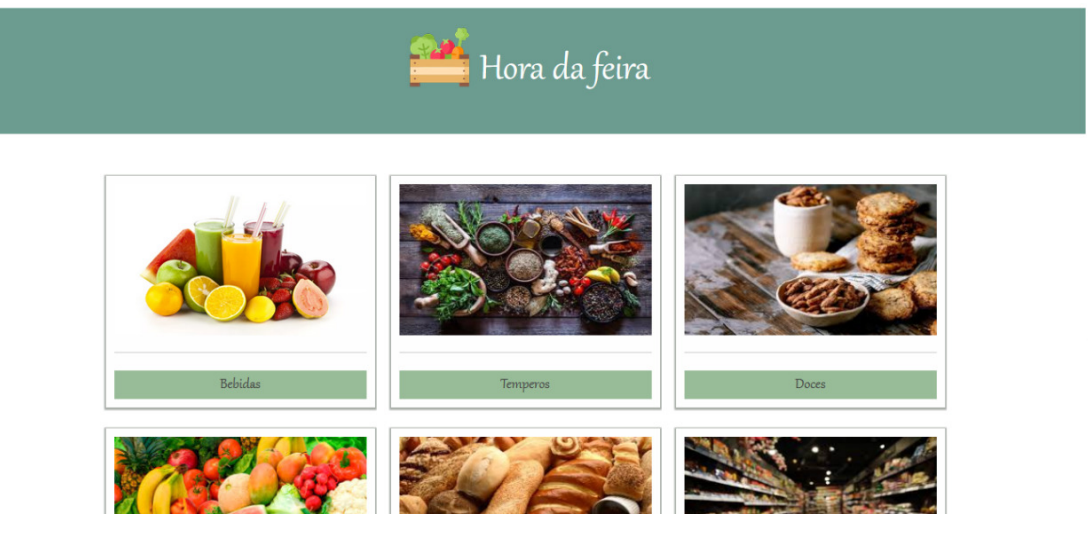

**Figura 8. Tela categorias da hora da feira.**

**Fonte: Autor.**

Após selecionar uma categoria, seus respectivos produtos aparecerão à mostra, sendo disponibilizado seus preços, tipo e categoria dos produtos, seus fornecedores e informações para contato.

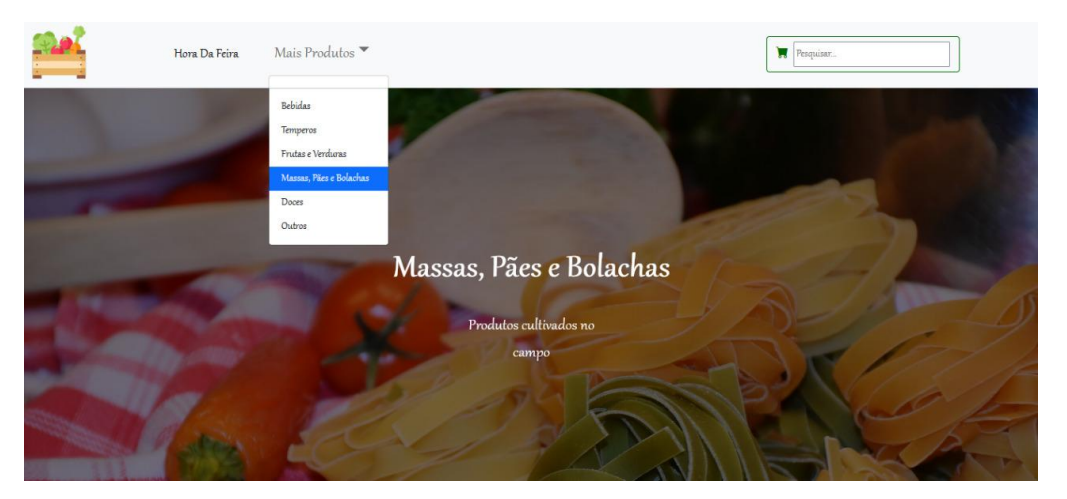

**Figura 9. Início da categoria Fonte: Autor.**

# **4.3 Categoria Selecionada**

Na tela de produtos de cada página, será apresentado a imagem publicada pelo fornecedor, nome do produto, valor, quem publicou e telefone de contato para mais informações diretamente com o vendedor, podendo até marcar um local de encontro ou pedir diretamente a entrega do produto a domicílio e efetuar o pagamento.

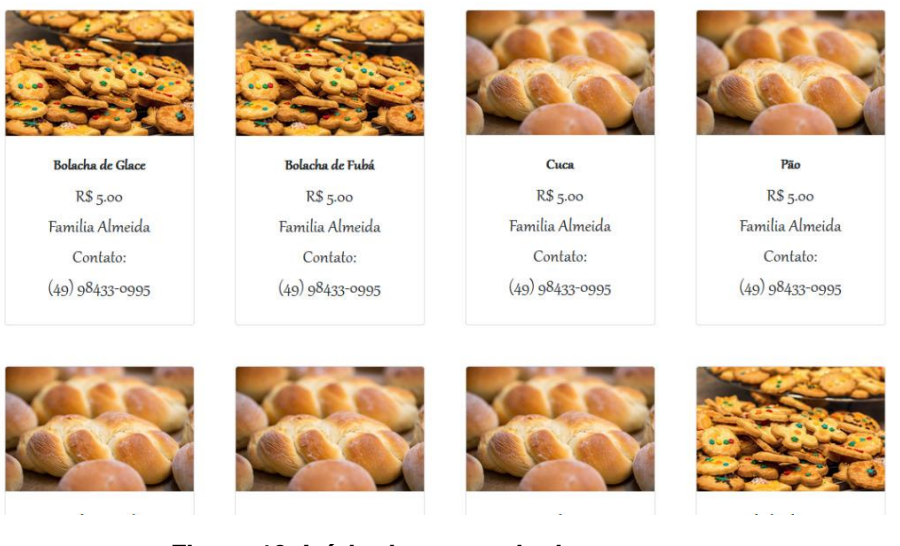

**Figura 10. Início da categoria de temperos. Fonte: Autor.**

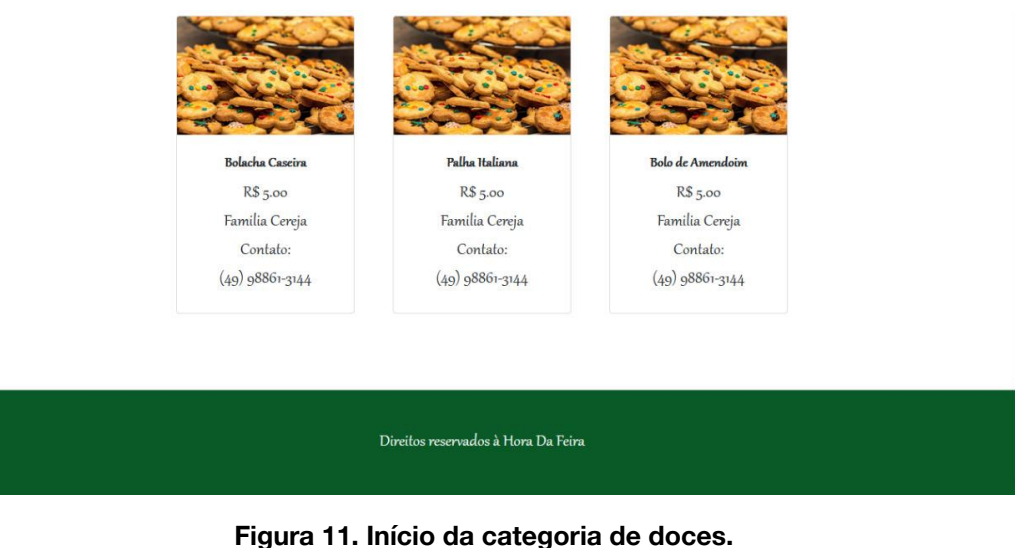

**Fonte: Autor.**

#### **4.4 Tela de Login**

Na tela de login, é possível inserir seu email e senha cadastrados previamente. Há também a função de recuperação de senha, sendo que assim que clicado, o usuário será redirecionado para uma nova tela, onde irá inserir seu email de recuperação.

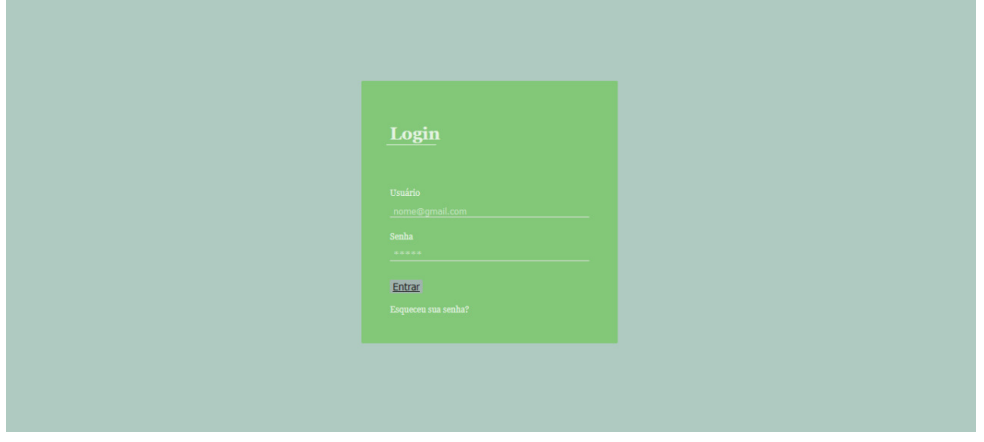

**Figura 12. Início da categoria de frutas e verduras.**

**Fonte: Autor.**

#### **5. Considerações Finais**

Com o trabalho integrador desenvolvido no campus de Xanxerê, conseguimos assim concluir mais uma etapa bem como ajudar no desenvolvimento e crescimento econômico da região do Oeste de Santa Catarina, servindo de aprendizado para futuros trabalhos bem como no nosso crescimento como cidadãos.

#### **5.1 Resultados Alcançados**

Por meio do desenvolvimento de nosso website, podemos concluir que alcançamos com sucesso boa parte de nossos objetivos e cumprimos muitas metas previamente estabelecidas.

Em simultâneo ao cumprimento dos objetivos específicos, o grupo pode desenvolver o lado civil e social perante a sociedade, compreendendo com sucesso a importância da integração dos feirantes com o meio urbano bem como a importância da própria feira com a economia da cidade.

#### **5.1 Trabalhos futuros**

Apesar de nossos objetivos específicos terem sido alcançados em sua maioria, ainda há trabalho para concluir.

Definimos certas metas para serem alcançadas em trabalhos futuros, tais como a integração de um banco de dados funcional e expansão da região atuante do *website*.

#### **6. Referências**

- JavaScript. **Mozilla Developer Network (MDN)**, 2022. Disponível em: <https://developer.mozilla.org/pt-BR/docs/Web/JavaScript> Acesso em: 02 de nov. de 2022.
- ROVEDA, Ugo. Javascript: o que é, para que serve e como funciona o js. **Kenzie**, 2021. Disponível em: <https://kenzie.com.br/blog/javascript/> Acesso em: 12 de nov. de 2022.
- What is JavaScript. **Mozilla Developer Network (MDN)**, 2022. Disponível em: <https://developer.mozilla.org/pt-BR/docs/Learn/JavaScript/First\_steps/What\_is\_Jav aScript> Acesso em: 12 de nov. de 2022.
- G. Ariane. O que é CSS? Guia Básico para Iniciantes. **Hostinger**, 2022. Disponível em: <https://www.hostinger.com.br/tutoriais/o-que-e-css-guia-basico-de-css> Acesso em: 12 de nov. de 2022.
- What is CSS. **Mozilla Developer Network (MDN)**, 2022. Disponível em: <https://developer.mozilla.org/pt-BR/docs/Learn/CSS/First\_steps/What\_is\_CSS> Acesso em: 12 de nov. de 2022.
- LIMA, Guilherme. Bootstrap: O que é, Documentação, como e quando usar. **Alura**, 2022. Disponível em: <https://www.alura.com.br/artigos/bootstrap> Acesso em: 16 de nov. de 2022.
- Documentação Bootstrap. **Bootstrap**, 2022. Disponível em: <https://getbootstrap.com.br/docs/4.1/getting-started/introduction/> Acesso em: 16 de nov. de 2022.
- L. Andrei. O Que é HTML? Guia Básico Para Iniciantes. **Hostinger**, 2022. Disponível em:  $\langle \frac{https://www.hostinger.com.br/tutoriais/o-que-e-htrml-conceitos-basicos>$ Acesso em: 07 de dez. de 2022.
- EIS, Diego. O básico: O que é HTML? **Tableless**, 2011. Disponível em: [<https://tableless.com.br/o-que-html-basico/](https://tableless.com.br/o-que-html-basico/)> Acesso em: 07 de dez. de 2022.
- COWBURN, Peter. Manual do PHP. **Php.net**, 2022. Disponível em: [<https://www.php.net/manual/pt\\_BR/index.php](https://www.php.net/manual/pt_BR/index.php)> Acesso em: 07 de dez. de 2022.
- E. Carlos. O Que é PHP? Guia Básico de Programação PHP. **Hostinger**, 2022. Disponível em: [<https://www.hostinger.com.br/tutoriais/o-que-e-php-guia-basico](https://www.hostinger.com.br/tutoriais/o-que-e-php-guia-basico)> Acesso em: 07 de dez. de 2022.
- FOWLER, Martin. **UML Essencial**: Um breve guia para a linguagem-padrão de modelagem de objetos / Martin Fowler; trad. João Tortello. - 3.ed. - Porto Alegre: Bookman, 2005.
- OLIVEIRA, Andressa Cruz de. **Desenvolvimento de material didático para ensino de estática com HTML5, CSS e Javascript**. 2017. 49 f. Trabalho de Conclusão de Curso (Graduação) - Universidade Federal do Sul e Sudeste do Pará, Campus Universitário de Marabá, Instituto de Ciências Exatas, Faculdade de Física, Curso de Licenciatura Plena em Física, Marabá, 2017. Disponível em: <http://repositorio.unifesspa.edu.br/handle/123456789/588>. Acesso em: 07/12/2022.
- PILGRIM, Mark. HTML5: Entendendo e executando / Mark Pilgrim. Rio de Janeiro, RJ: Alta Books, 2021.